**Descripción del producto**

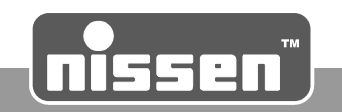

## **6.3 Elementos de control y funcionamiento**

En la figura siguiente se muestran los elementos de las conexiones individuales, teclas y pantalla del control.

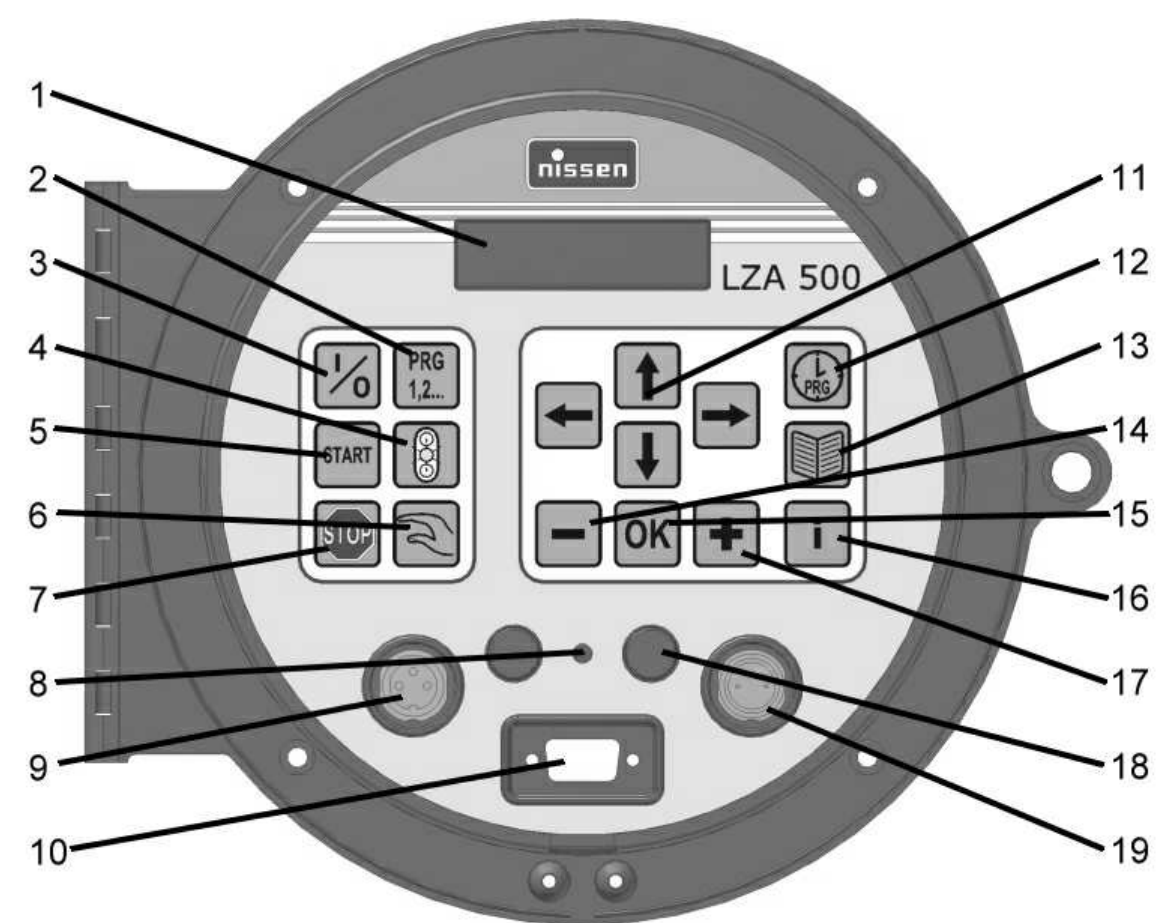

- 1. Pantalla en la que se visualizan los mensajes de error y de texto durante el funcionamiento y la programación del sistema.
- 2. Tecla "Selección de programas" que permite seleccionar los programas preprogramados.
- 3. Tecla "On/Off" que permite encender el control y dejarlo apagado en el modo de espera (lámparas apagadas).
- 4. Tecla de "Ámbar intermitente" para cambiar a este modo de funcionamiento.
- 5. Tecla "Iniciar" que permite iniciar la secuencia automática de un programa seleccionado o configurado con anterioridad
- 6. Tecla "Control manual" que permite cambiar al modo de funcionamiento de control manual y alternar las fases roja y verde en dicho modo.
- 7. Tecla "Rojo parada" para cambiar a este modo de funcionamiento (rojo fijo).
- 8. Ventana del fototransistor para el ajuste continuo de la luminosidad.
- 9. Conector para la entrada de la conexión de cable. Antes de utilizarlo, retire la cubierta y la tapa a la posición de parada (18).
- 10. Conector entre el piloto y el control.
- 11. Teclas de cursor para configurar los programas y para desplazarse por los distintos menús.

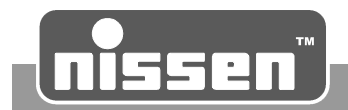

- 12. Tecla "Programas propios" para la creación de programas propios y la selección de programas propios guardados.
- 13. Tecla "Configuración de parámetros". **¡Atención!** Sólo los especialistas formados pueden modificar los parámetros.
- 14. Tecla "MENOS" para la configuración de fases y tiempos en el menú de programas propios y para seleccionar "no" a la sincronización.
- 15. Tecla "OK" para confirmar las configuraciones seleccionadas previamente.
- 16. La tecla "Información" muestra la información actual de los menús individuales (incluidos los mensajes de error avanzados).
- 17. Tecla "MÁS" para la configuración de fases y tiempos en el menú de programas propios y para seleccionar "sí" a la sincronización.
- 18. Posición de parada de las tapas protectoras de los conectores (conexiones de cable).
- 19. Conector para la salida de la conexión de cable, antes de utilizarlo, retire la cubierta y la tapa a la posición de parada (18).

## **6.4 Pantalla**

Las instrucciones de funcionamiento, los mensajes de error y los estados de funcionamiento se muestran como salidas de texto en la pantalla de dos dígitos, por ejemplo:

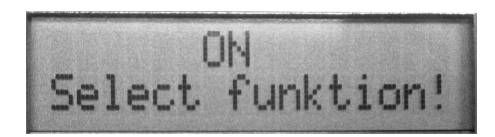

También se muestra la información actual (en modo automático) sobre el programa respectivo, por ejemplo:

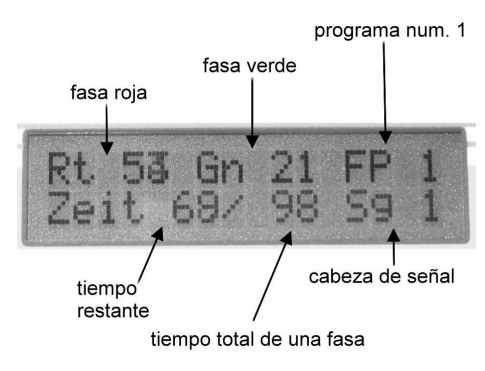